# EE673: Experiment-4 Introduction to CCS and DSP Coding

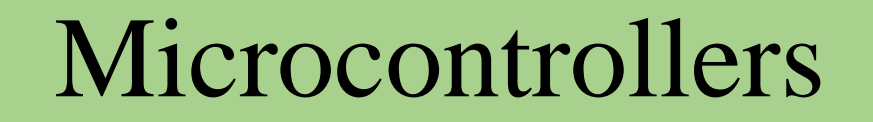

- Control card and development is a printed circuit board with microcontroller mounted on them with few other hardware components
- Docking station provides power to the control card and has a bread-board area for prototyping
- Development kit has provision for providing power to the microcontroller
- Access to the key device signals are available using a series of header pins
- Board power can be provided by the provided USB cable or a 5V barrel supply

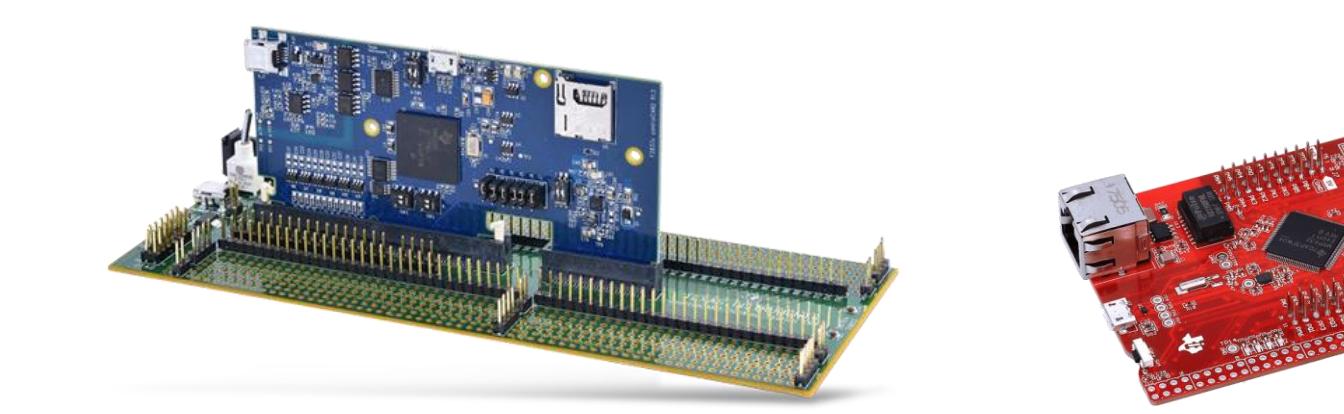

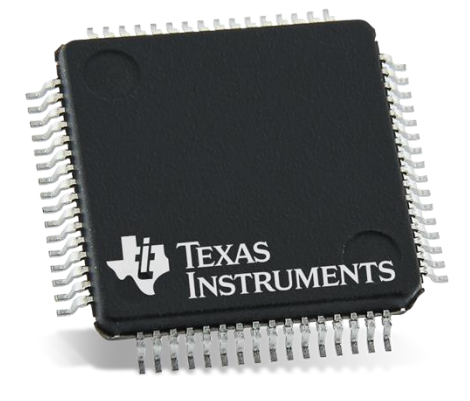

Docking station and control card Development kit Microcontroller

# Code Composer Studio (CCS)

- Generally industries and academics uses microcontroller made by Texas instruments (TI)
- CCS software which provides an interface that will support all TI microcontroller and microprocessor
- CCS provides a platform to edit our code
- If there is an error it allows us to debug

#### **Control Suite:**

- Used to enhance speed of CCS
- Compilation of few instructions which will help minimize system development time

# F280049C Launchpad

Details: *https://www.ti.com/tool/LAUNCHXL-F280049C#tech-docs*

Technical reference manual: *https://www.ti.com/lit/ug/sprui33f/sprui33f.pdf?ts=1692781443282*

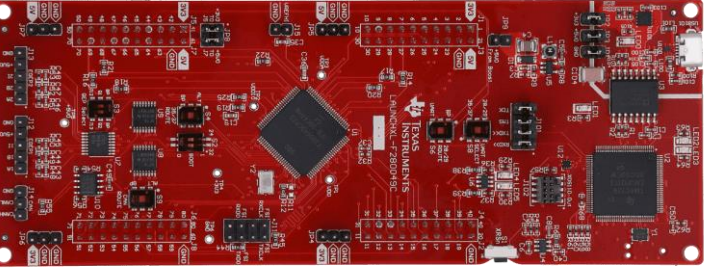

Front side

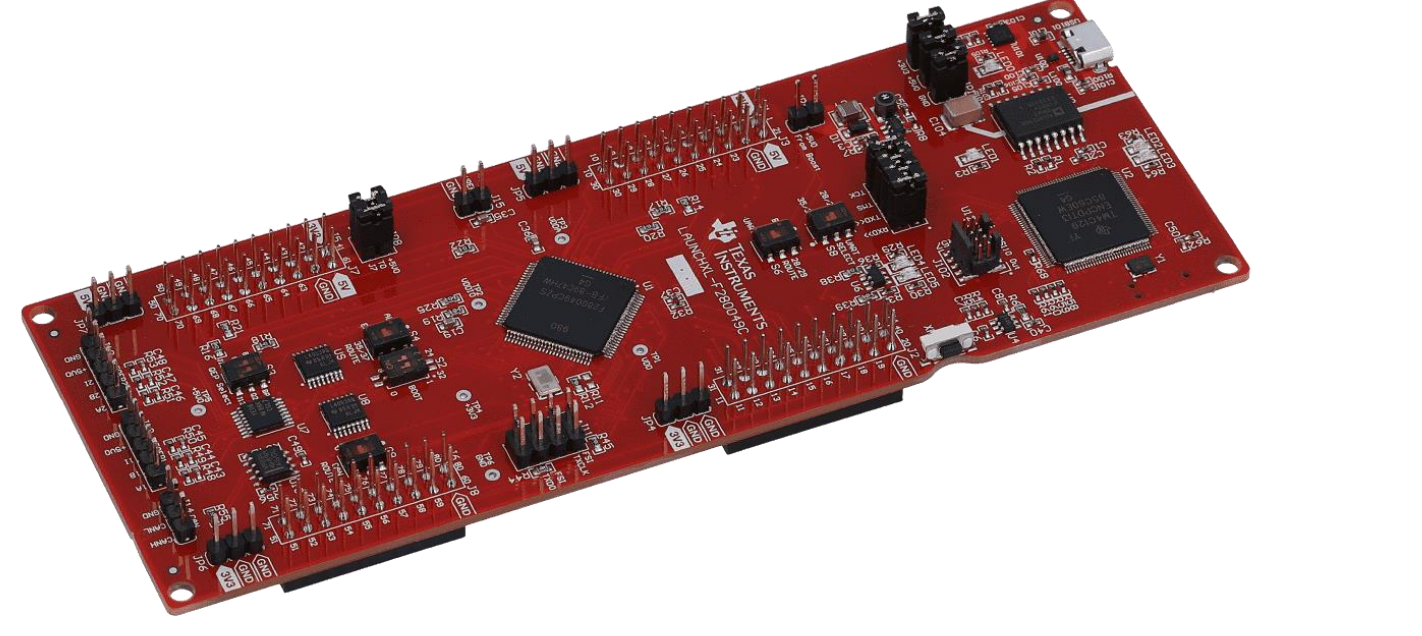

Development kit

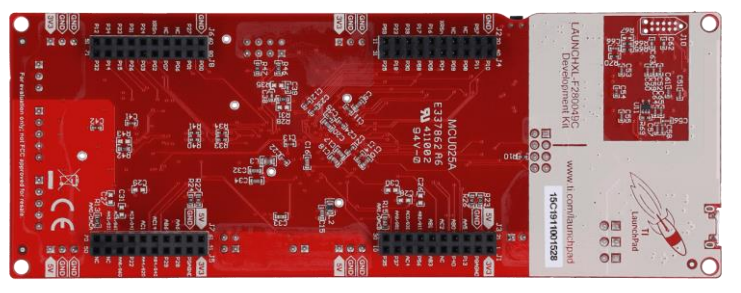

Back side

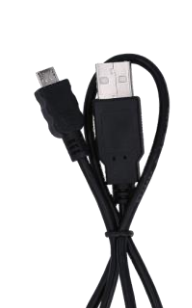

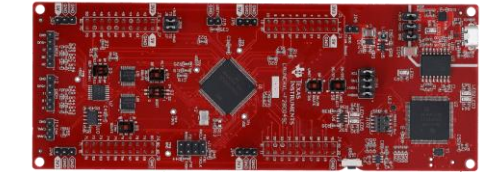

Connecting wire (On-board XDS110 debug probe)

# F280049C Launchpad

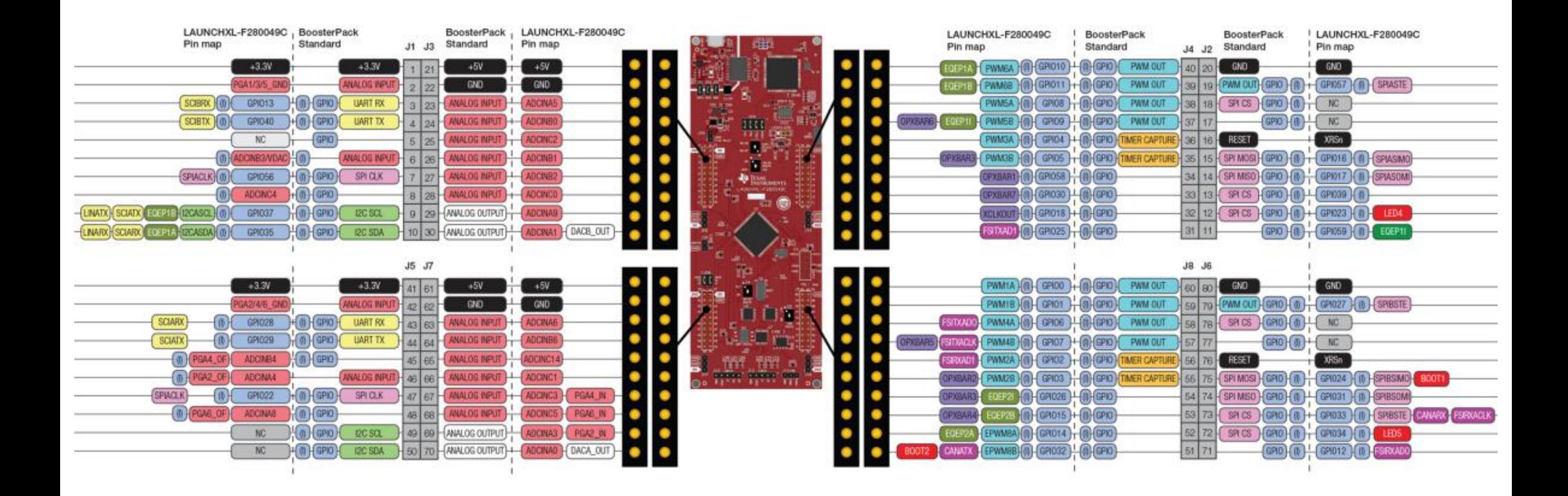

F280049C Pin Map

#### GPIO Initialization

- GPIO module controls the device's digital and analog I/O multiplexing
- Device uses shared pins to maximize application flexibility
- Pins are named by their general-purpose I/O name (for example, GPIO0, GPIO25, GPIO58)
- These pins can be individually selected to operate as digital I/O (also called GPIO mode), or connected to one of several peripheral I/O signals
- Pin positions datasheet (page 20)

#### GPIO Initialization

of workspace\_v12 - EE673\_GPIO\_toggle/EE673\_GPIO\_toggle\_code.c - Code Composer Studio File Edit View Navigate Project Run Scripts Window Help O ▼ R R : E : \$ ▼ : @ ▼ ;≪ ▼ ;Ø :〃 ▼ : @ R : \* → → マ → ▼ 日乌了 8 日日  $\varpi$  $\blacksquare$  Project Explorer  $\times$ **E EE673\_GPIO\_toggle\_code.c** × **E EE673\_PWM\_code.c**  $\frac{1}{\alpha}$ EE673 GPIO toggle [Active - CPU1 RAM] 1#include "F28x Project.h"  $\mathbf{Q}$ 2// user defined functions *■* EE673 PWM code 름 3 void init gpio(void); 름  $4//$  Main 5 void main(void) 6{  $\overline{7}$ InitSysCtrl();// Initialize device clock and peripherals 8 9 InitGpio(); // Initialize GPIO 10 Datasheet: Page No. 20 11 TRM: Page No. 904, 905, 906,  $12$  $init\_gpio()$ ; 964, 969, 971 $13$ 14  $while(1)$ 15  $\mathcal{F}$ 16 // toggle the LED GpioDataRegs.GPATOGGLE.bit.GPIO23 = 1; 17 // toggle LED4 18 F28x\_usDelay(10000000); 19 20  $\mathcal{F}$  $21$ } 22 23 void init\_gpio(void) 24 { 25 // initialize the LED 26 EALLOW; 27 GpioCtrlRegs.GPADIR.bit.GPIO23 = 1;  $//$  make the pin (GPIO23) as output pin GpioDataRegs.GPACLEAR.bit.GPIO23 = 1; // initially in off condition 28 // only one function of this pin no need to define  $29/$  $GpioCtrlRegs.GPAMUX2.bit.GPIO23 = 0;$ 30 EDIS; 31 7 32)

#### PWM Generation

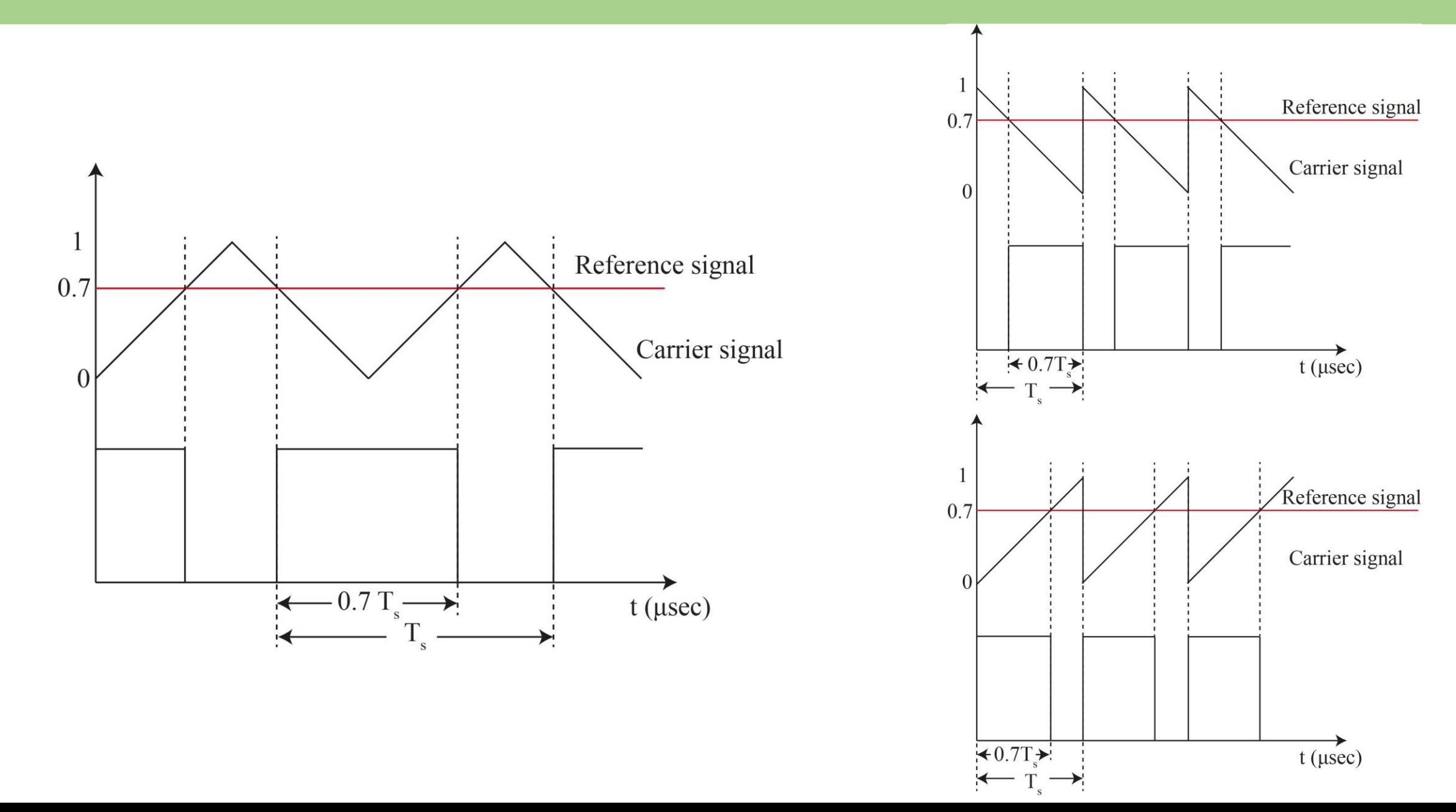

8

# Sample code

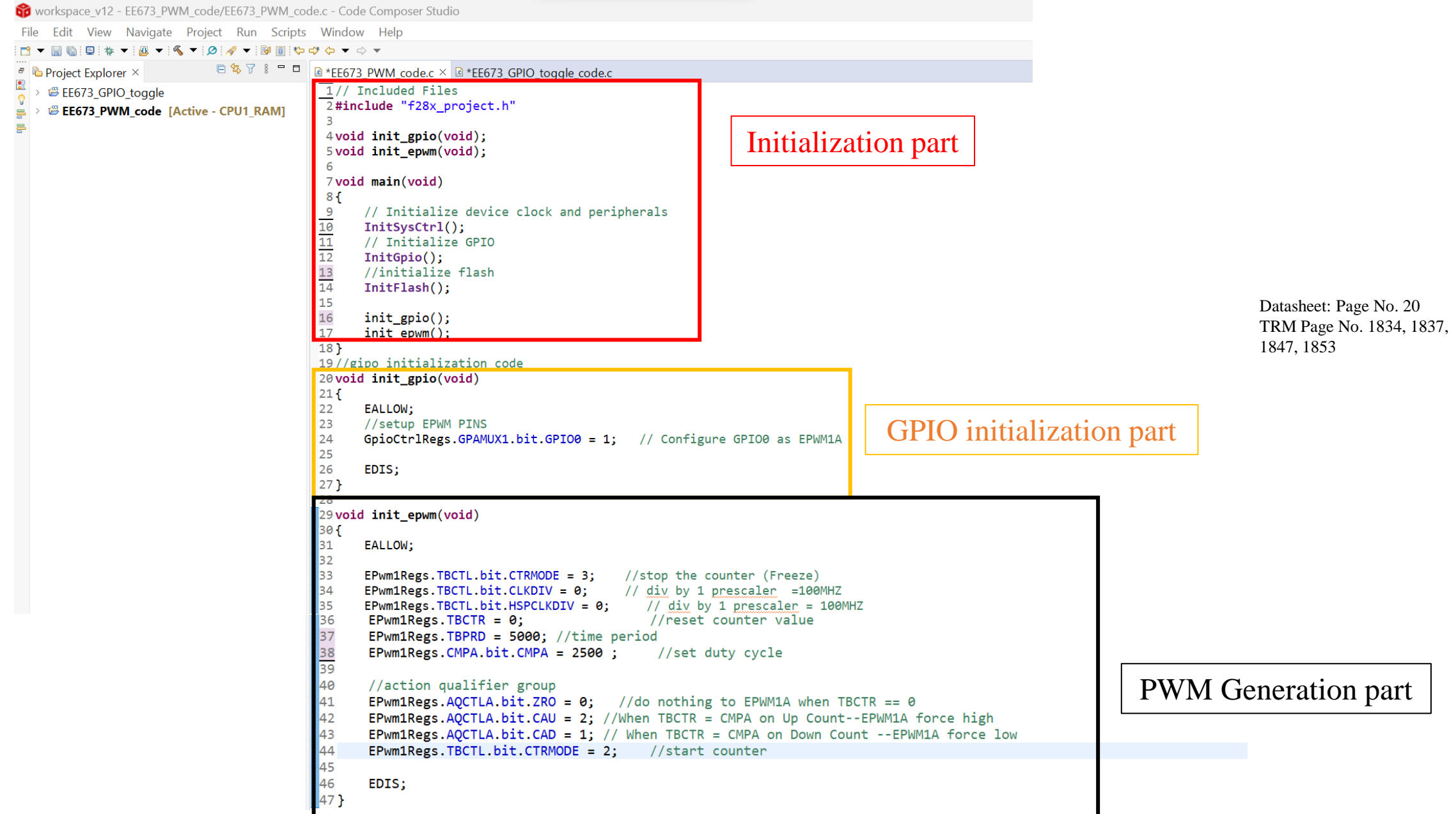

# Enhanced Pulse Width Modulation (ePWM)

- Triangular waveform generation and dc waveform generation is done by ePWM module
- One ePWM module will have two signals  $\rightarrow$  EPWMxA EPWMxB
- 7 sub-modules:
	- 1. Time-base (TB)
	- 2. Counter Compare (CC)
	- 3. Action Qualifier (AQ)
	- 4. Dead-band (DB) generator
	- 5. PWM chopper (PC)
	- 6. Trip-zone (TZ)
	- 7. Event trigger and interrupt (ET)

- Generates triangular waveform
- In DSP, everything is discrete. Triangular waveforms generated in steps
- Registers used for triangular waveform generation:
	- o TBCTR: Time-base counter
	- o TBPRD: Time-base period register
	- o TBCTL: Time-base control register
		- o HSCLKDIV, CLKDIV, CTRMODE, SYNCOSEL
	- o TBPHS: Time-Base Phase Register
- frequency of PWM events is controlled by the time-base period (TBPRD) register and the mode of the time-base counter

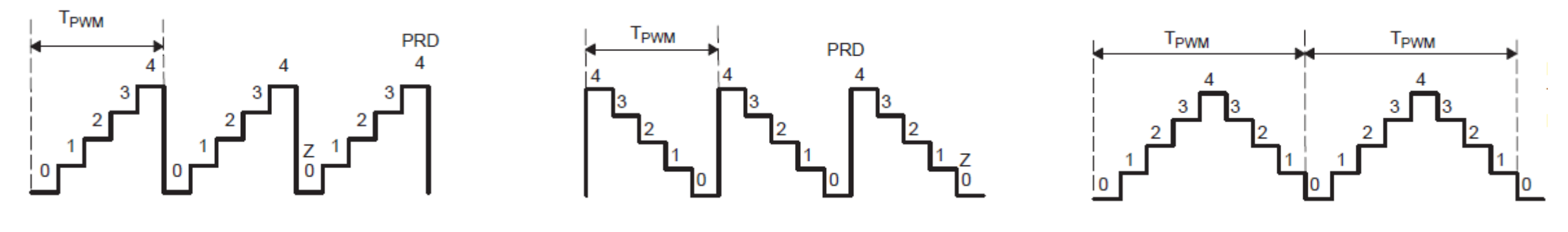

Up Count Mode Down Count Mode Up Down Count Mode

- Time increment for each step is defined by the time-base clock (TBCLK)
- TBCTR increments its value from 0 up to the value is stored in TBPRD
- Microcontroller operates at a particular crystal frequency and corresponding time period is stored in SYSCLKOUT
- TBCLK Time-base clock (determines the rate at which time-base counter increments or decrements)
- $TBCLK =$ SYSCLKOUT **HSCLKDIV \*CLKDIV**
- Values could be added to these two registers to vary TBCLK

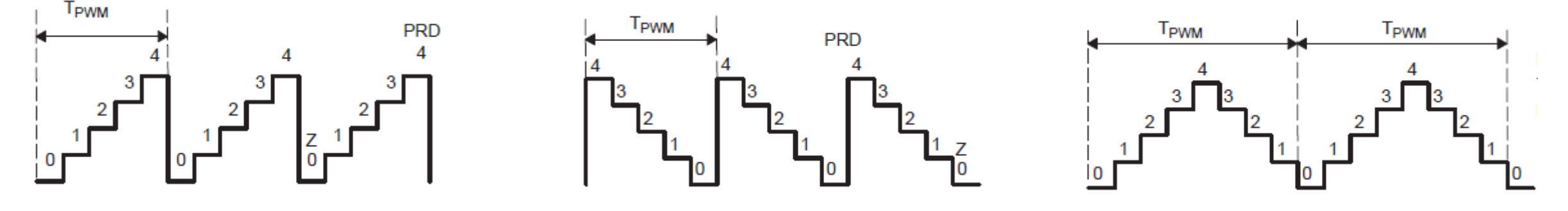

Up Count Mode Down Count Mode Up Down Count Mode

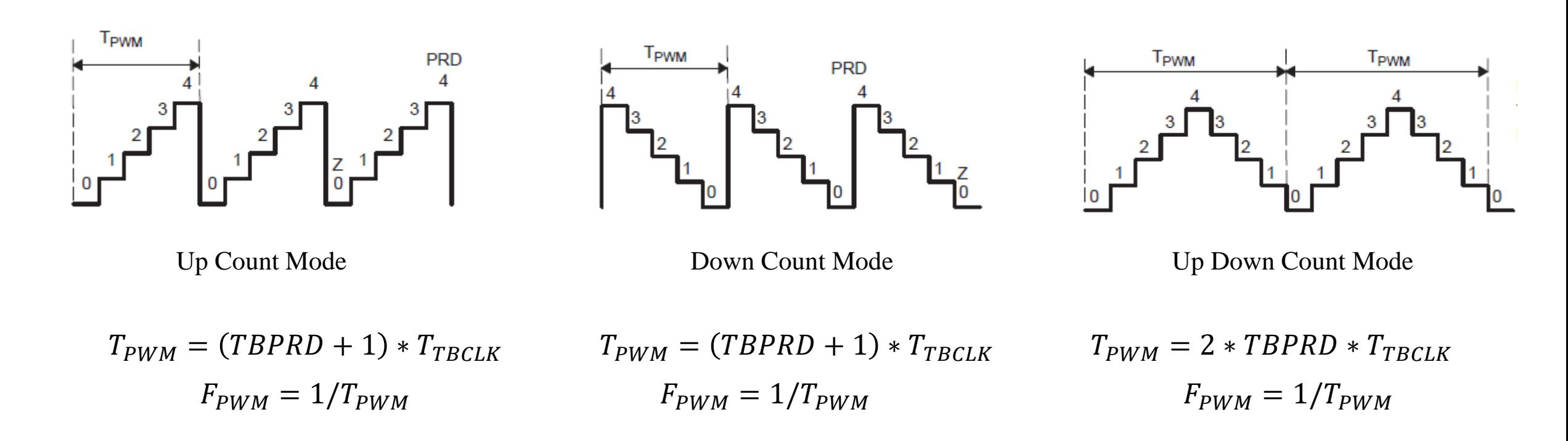

- Counting begins from zero to the value stored in TBPRD register and is repeated
- $T_{\text{pWM}}$  Time period of PWM or time required for repetition
- With same PRD value higher switching frequency is achieved using up  $\&$  down counter

- TBCTL: Control register of time-base sub-module
- CTRMODE counter mode: helps to select between 3 counter modes
- SYNCOSEL: helps maintain same phase for different carrier waves generated
- TBPHS Time-base phase register: used to add phase difference between carrier waves
- HSPCLKDIV High speed prescalar clock division
- CLKDIV Clock Division
- HSPCLKDIV & CLKDIV 3 bit registers. Values could be added to this to vary TBCLK

#### Counter - Compare Sub-module

- Used for reference signal generation
- CMPA: Compare for EPWMxA
- CMPB: Compare for EPWMxB
- The value in the active CMP register is continuously compared to the time-base counter (TBCTR)
- When the values are equal, the counter-compare module generates a "time-base counter equal to counter compare" event.
- This event is sent to the action-qualifier submodule

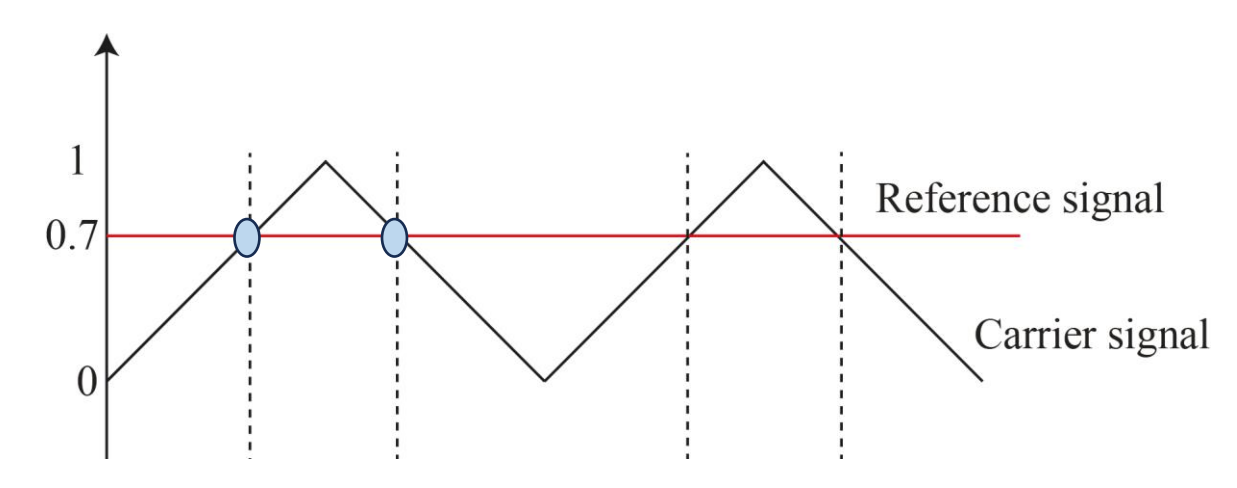

#### Action-Qualifier Sub-module

- Whenever event is created, action qualifier (AQ) will decide what action to take and when to take action
- Event is created when counter value is equal to zero or PRD
- Event is also generated when CMPA or CMPB values equals some values of triangular waveform

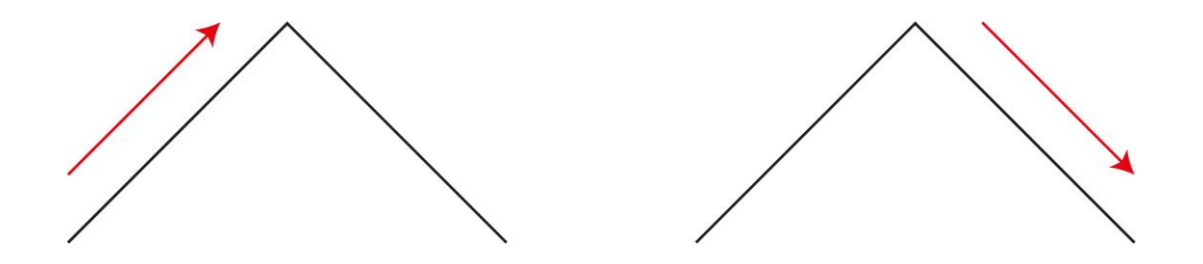

- Event is generated when counter is up counting or down counting
- CMPA can compare itself with counter associated with ePWMxA and ePWMxB

## Action-Qualifier Sub-module

- AQCTLA: Action-Qualifier Output A Control Register
	- When to take action:
		- CBD: time-base counter equals the active CMPB register while decrementing
		- CBU: time-base counter equals the active CMPB register while incrementing
		- CAD: time-base counter equals the active CMPA register while decrementing
		- CAU: time-base counter equals the active CMPA register while incrementing
		- PRD: time-base counter equals the period value
		- ZRO: time-base counter equals the period value
	- What action?
		- 00: Do nothing
		- 01: Force ePWMxA output low
		- 10: Force ePWMxA output high
		- 11: Toggle EPWMxA output

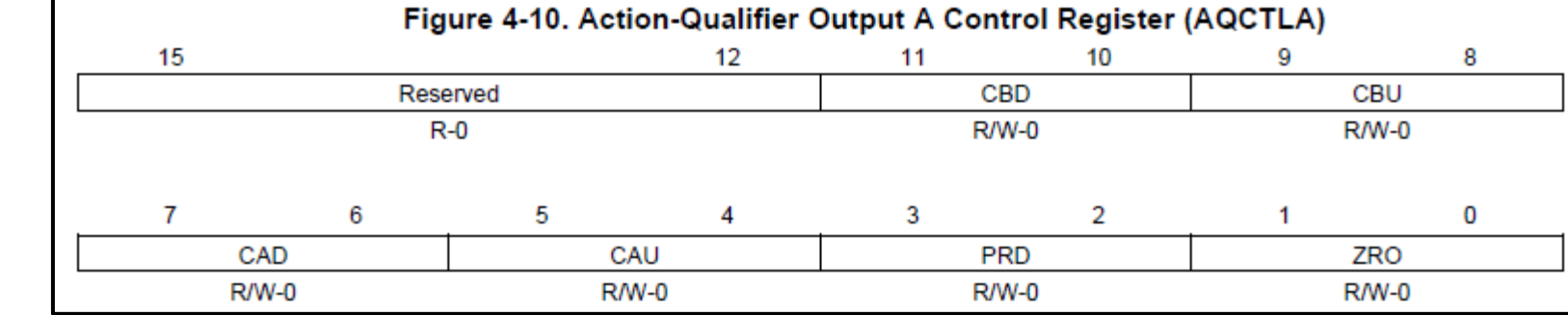

# Sample code

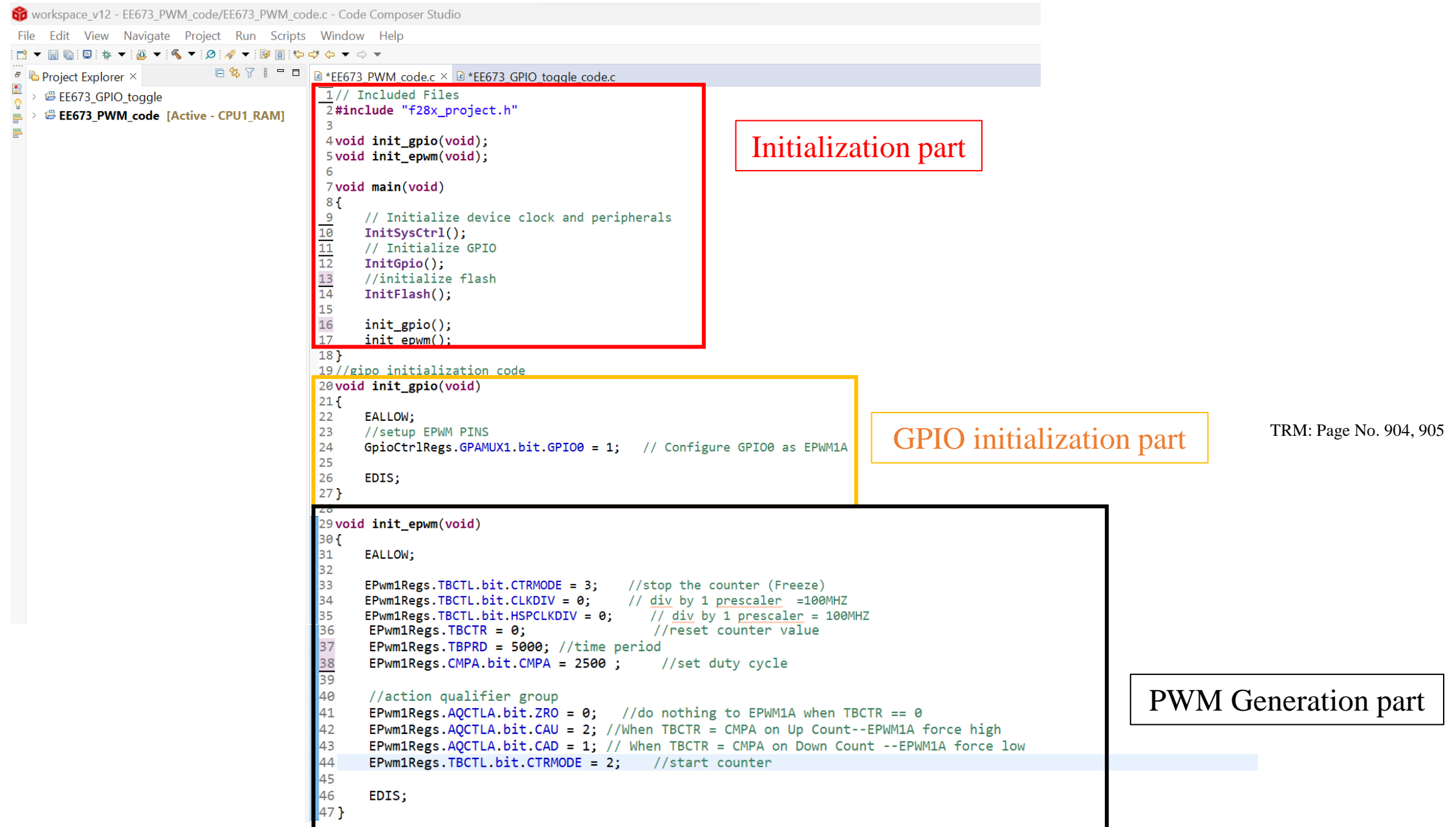

Thank You